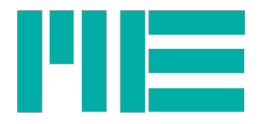

# DMS-Messverstärker GSV-3

Bedienungsanleitung GSV-3USB, GSV-3CAN, GSV-3LS, GSV-3HSW

Stand: 02.03.2023

ME-Meßsysteme GmbH

Eduard-Maurer-Str. 9 Tel.: +49 3302 78620 10 Mail: info@me-systeme.de

16761 Hennigsdorf Fax: +49 3302 78620 69 Web: www.me-systeme.de

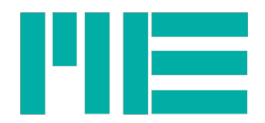

# Inhaltsverzeichnis

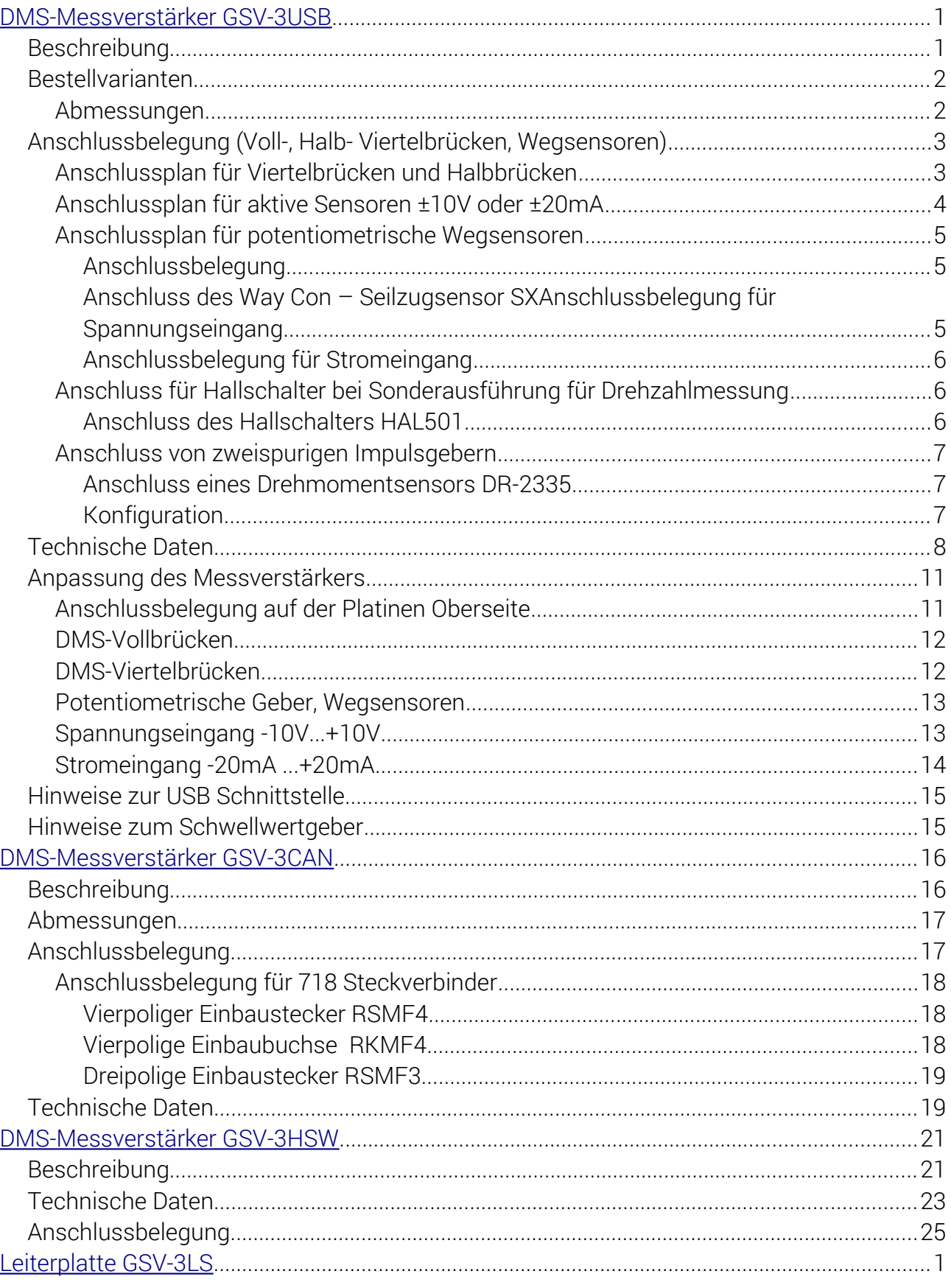

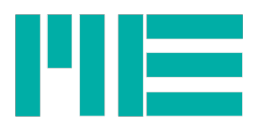

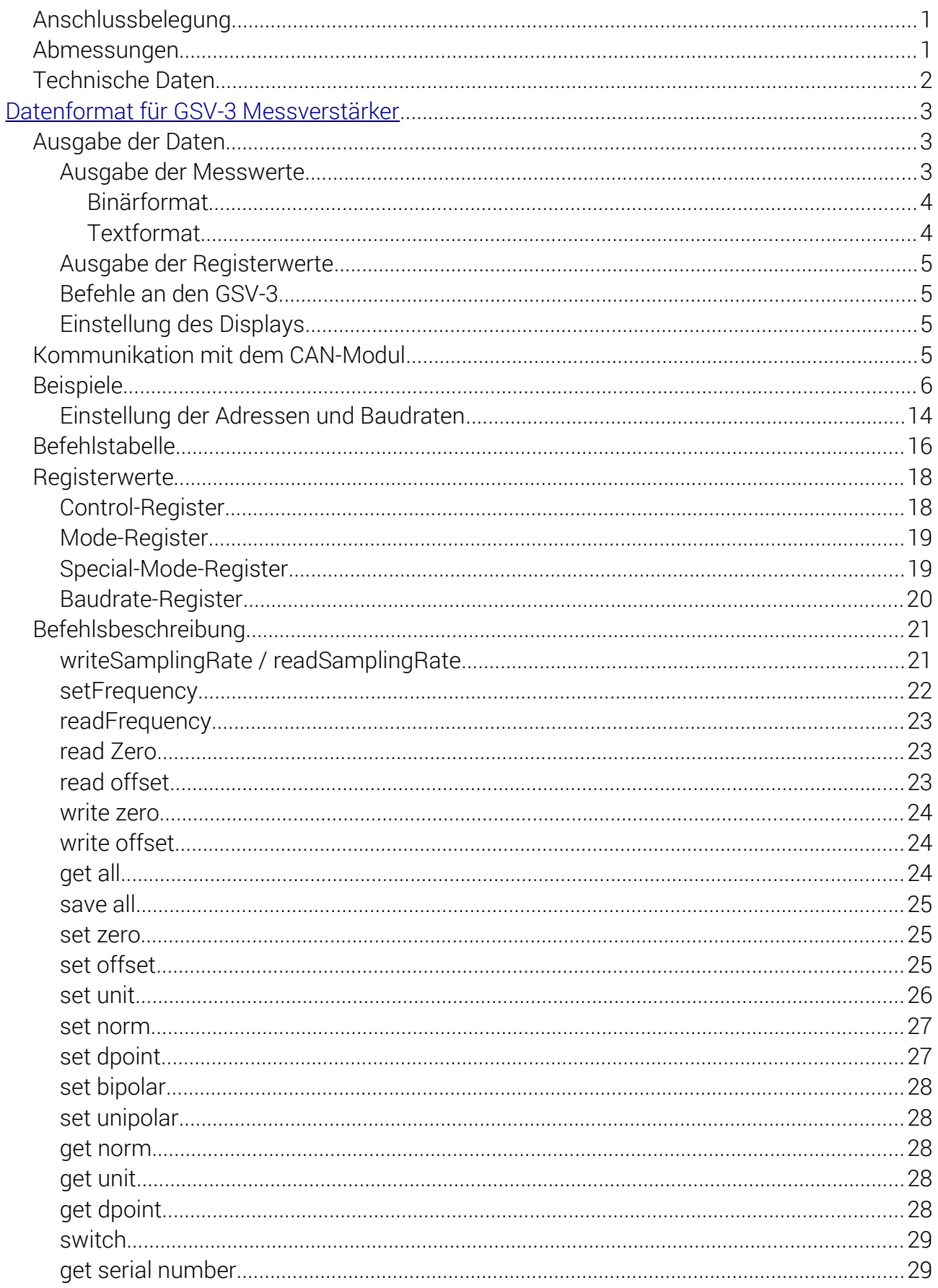

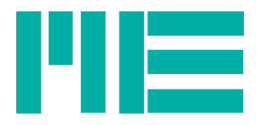

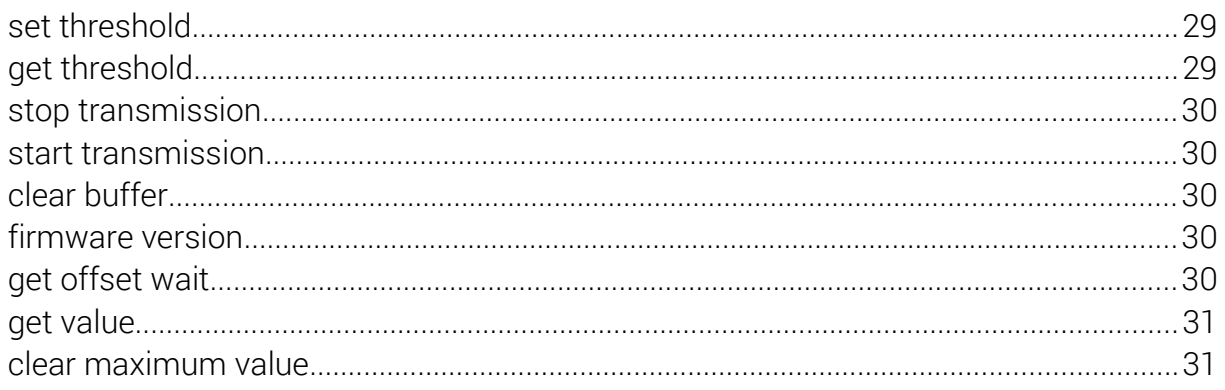

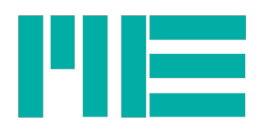

# <span id="page-4-0"></span>DMS-Messverstärker GSV-3USB

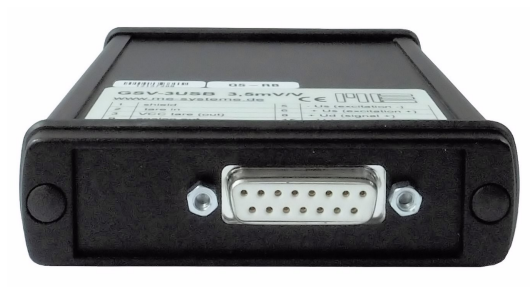

*Abbildung 1: 1-Kanal, Frontseite Abbildung 2: 2-Kanal, Frontseite*

# Beschreibung

Dieser Messverstärker für Sensoren mit Dehnungsmessstreifen ist mit einer USB Schnittstelle ausgestattet. Die Spannungsversorgung erfolgt über den USB Port auf der Rückseite des Messverstärkers. Optional ist der Messverstärker auch in

einer 2-kanaligen Ausführung lieferbar (GSV-3USBx2).

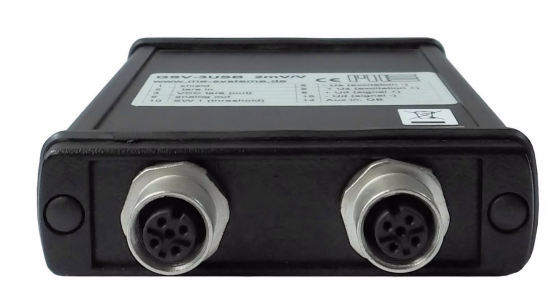

- Versorgung über USB Port
- Abtastrate 10 kHz
- Datenrate 1...1000 Hz
- DMS Viertel-, Halb-, Vollbrücken
- integrierte Brückenergänzung 350 Ohm
- optional auch für Wegaufnehmer
- umfangreiche Software-Unterstützung
- galvanische Trennung zum USB Port
- Optional für Anschluss von Drehmomentsensoren mit Inkrementalgeber

Für den Anschluss des Sensors ist eine 15-polige Sub-D Buchse vorgesehen.

Beim Zweikanal Messverstärker erfolgt der Anschluss der Sensoren über zwei Rundsteckverbinder.

Besonders hervorzuheben sind die hohe Abtastrate von 10kHz und die hohe Auflösung von

16 Bit, sowie der ausgezeichnete Befehlsumfang zur Konfiguration des Messverstärkers über ASCII Steuercodes oder über eine Windows DLL.

Dieser Messverstärker kann über Lötbrücken auch für die Auswertung von DMS-Viertelbrücken (z.B. 350 Ohm) oder für einen Spannungseingang ±10 V konfiguriert werden.

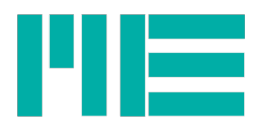

Er ist optional auch für den Anschluss potentiometrischer Wegaufnehmer oder für Stromeingang 4...20mA , sowie für Inkrementalgeber lieferbar.

# Bestellvarianten

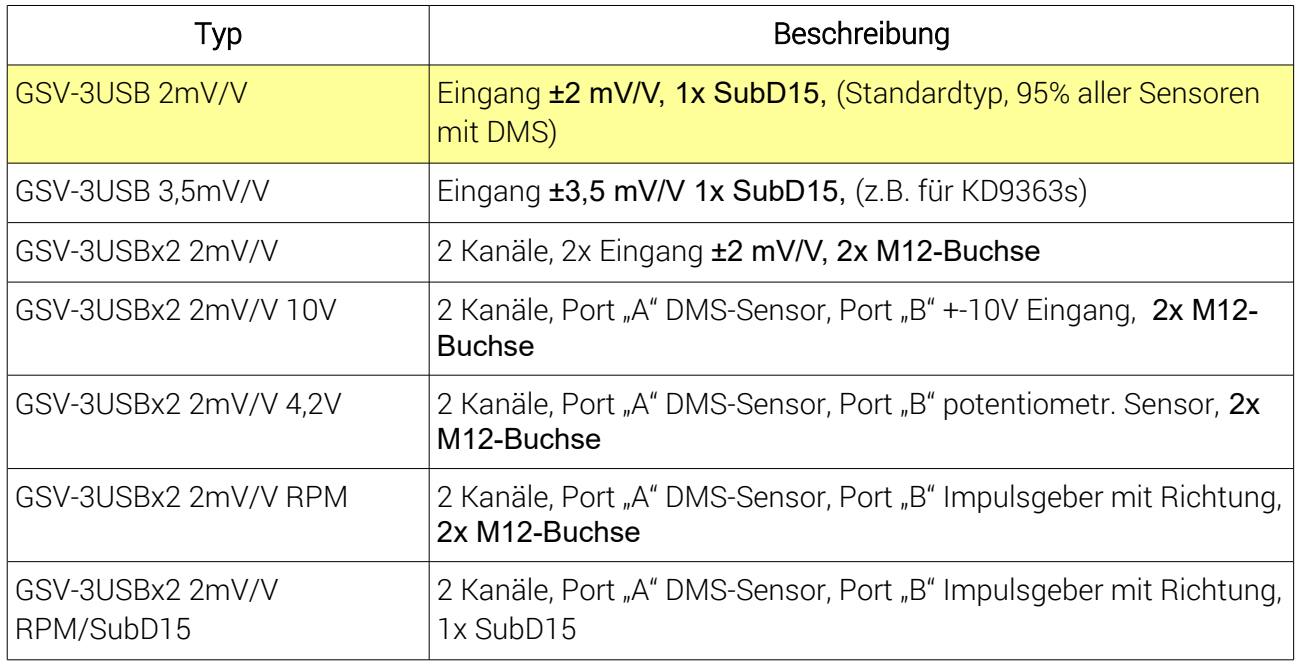

weitere Varianten auf Anfrage;

# Abmessungen

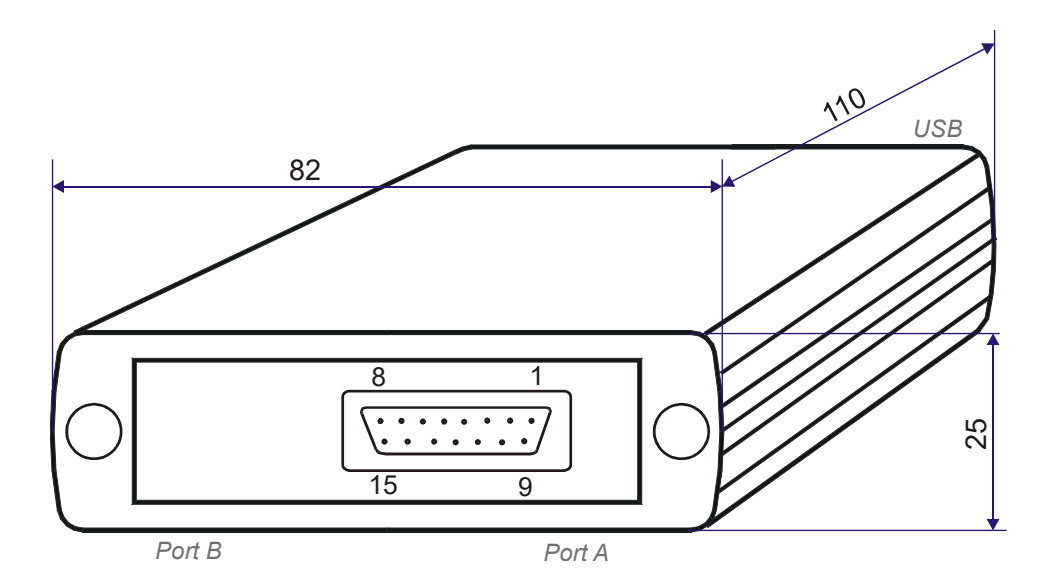

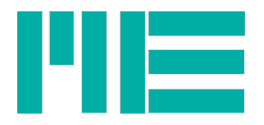

# Anschlussbelegung (Voll-, Halb- Viertelbrücken, Wegsensoren)

Sub-D Buchse, 15-polig, bzw. 5-polige Buchse M12x1, Typ 763 Aufsicht: **15-pol.** 5-pol. Beschreibung Farbcode für Kabel

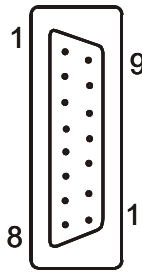

5

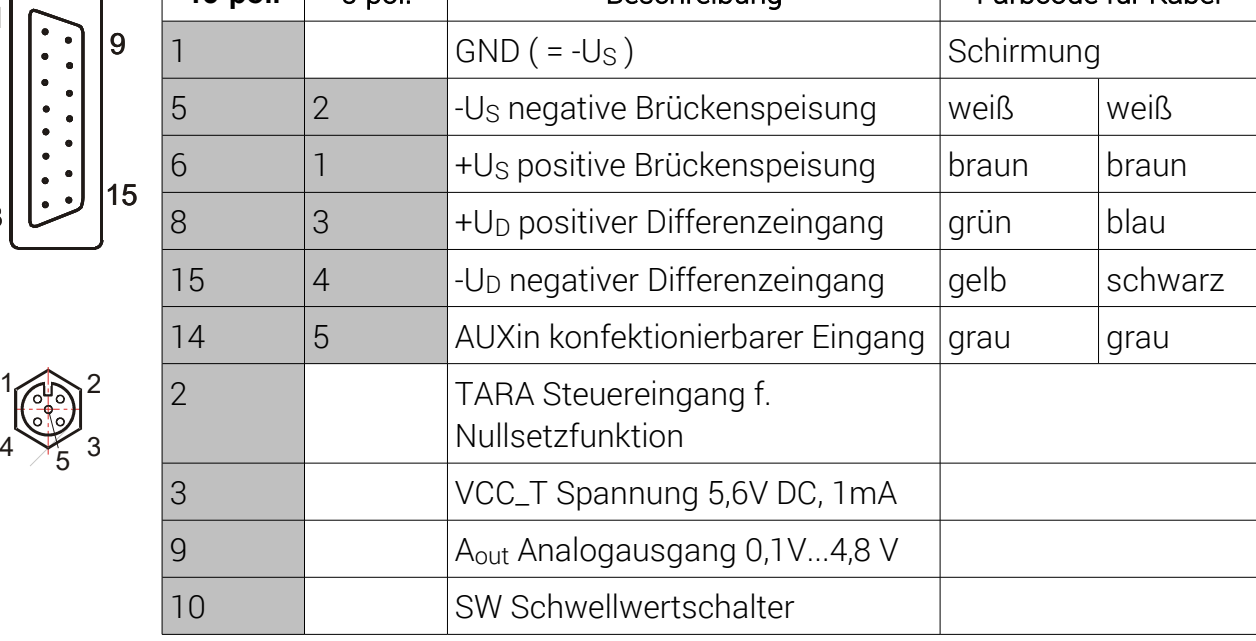

- Beim 1-Kanal GSV-3USB wird der Schirm an PIN 1 angeschlossen.
- Beim 2-Kanal GSV-3USBx2 mit Rundsteckverbinder ist der Schirm nach Möglichkeit auf dem Steckergehäuse aufgelegt.
- Alternativ wird der Schirm an PIN2 des Rundsteckverbinders aufgelegt

# Anschlussplan für Viertelbrücken und Halbbrücken

Bitte beachten: Zum Anschluss von Viertel oder Halbbrücken muss der Messverstärker entsprechend konfiguriert sein. Durch Schließen von zwei Lötbrücken werden die drei Ergänzungswiderstände zugeschaltet.

Dehnungsmessstreifen-Viertelbrücken werden in Dreileiter-Technik angeschlossen.Dadurch wird der Einfluss des Zuleitungskabels auf den Nullpunkt und die Nullpunktdrift um die Hälfte reduziert.

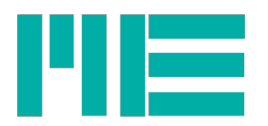

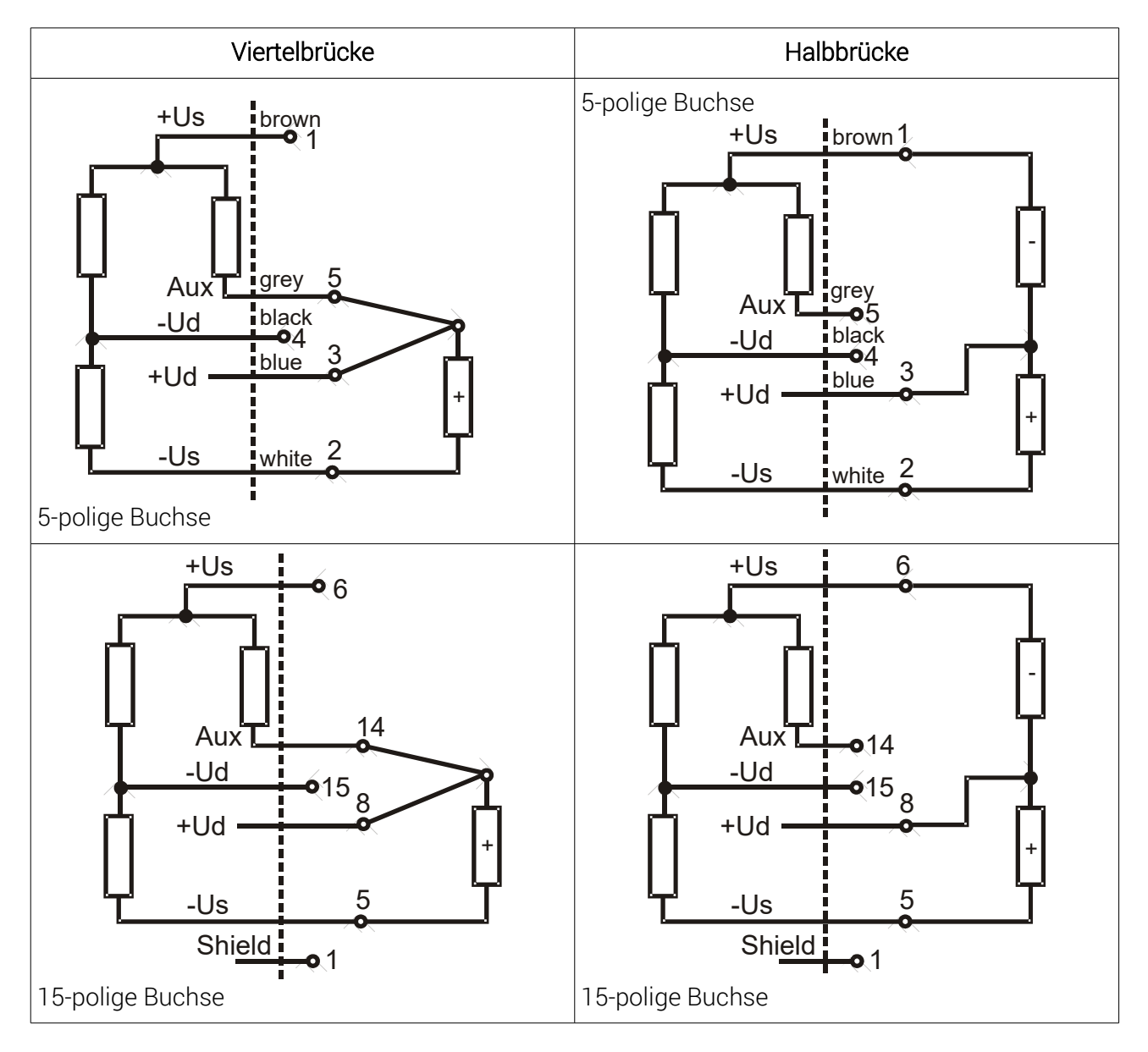

#### Anschlussplan für aktive Sensoren ±10V oder ±20mA

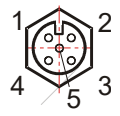

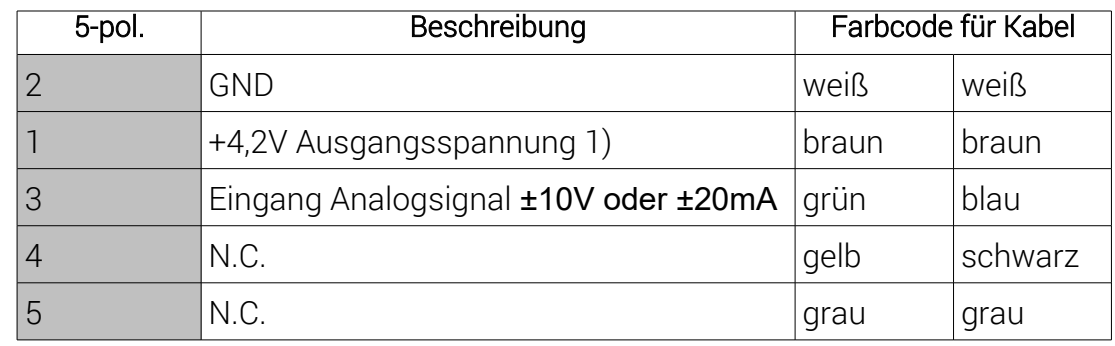

N.C.: nicht verbunden;

1) kann für die Speisung potentiometrischer Sensoren verwendet werden;

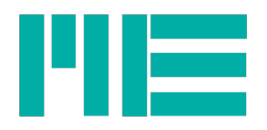

# Anschlussplan für potentiometrische Wegsensoren

Die Messverstärker GSV-3USB und GSV-3USBx2 sind in einer Ausführung zum Anschluss potentiometrischer Wegsensoren (Linearpotentiometer bzw. Seilzugwegaufnehmer) erhältlich.

Der Schleifer des Wegsensors wird dabei an den Eingang "Aux" des Messverstärkers angeschlossen.

Die Versorgung des Wegsensors erfolgt über die Sensorspeisung +Us und -Us.

Die Speisung des potentiometrischen Wegsensors erfolgt dabei mit 4,2V. Der Eingang Aux erfasst Spannungen von 0...4,2V.

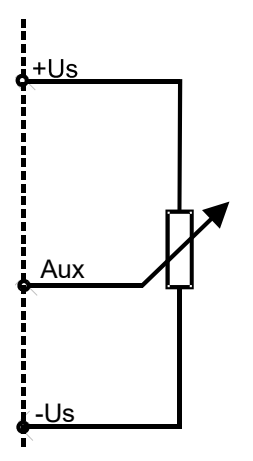

# Anschlussbelegung

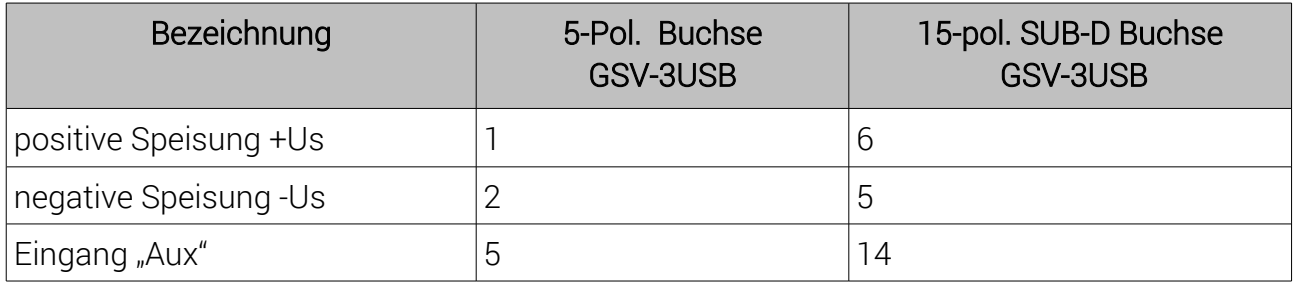

#### Anschluss des Way Con – Seilzugsensor SXAnschlussbelegung für Spannungseingang

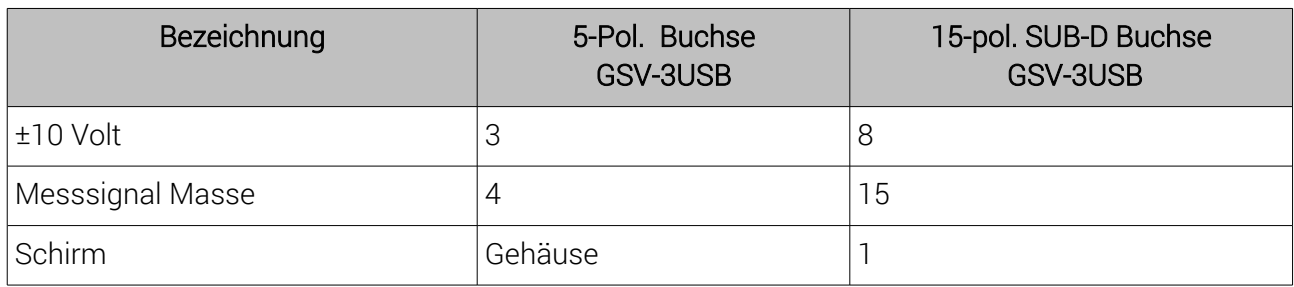

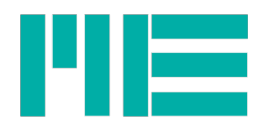

## Anschlussbelegung für Stromeingang

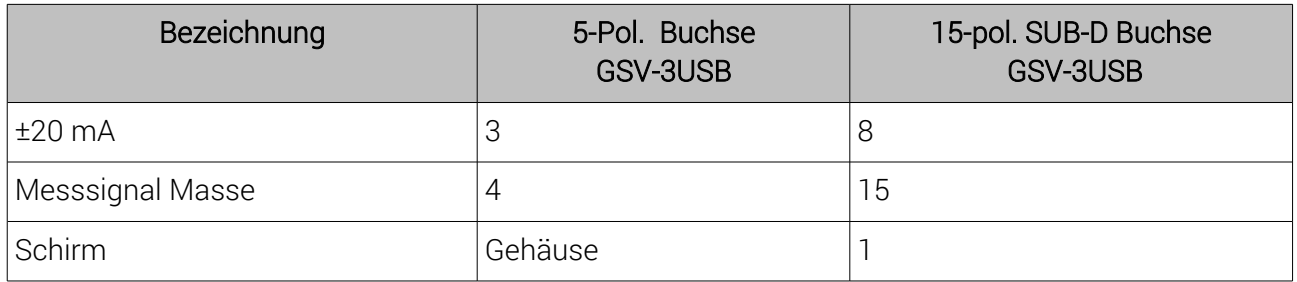

## Anschluss für Hallschalter bei Sonderausführung für Drehzahlmessung

Die Messverstärker GSV-3USB und GSV-3USBx2 sind in Ausführungen zur Messung von Drehzahl erhältlich. Hierbei wird ein Hallschalter als Sensor angeschlossen, der pro Umdrehung durch einen, zwei, vier oder acht Magnete ausgelöst wird. Voraussetzung für die Erfassung eines Impulses zur Drehzahlmessung ist ein Wechsel der magnetischen Flussdichte von 20mT auf 4mT, wobei der magnetische Südpol der sensitiven Fläche des Hallschalters zugewand sein muss.

Die Einheit muss auf rpm eingestellt sein und das Ausgabeprotokoll der Messwerte ist fest auf Textformat eingestellt. Die Skalierung ist fest auf 20000 eingestellt und kann nicht geändert werden. Die Anzahl der Magnete, die Impulse am Hallsensor erzeugen, kann mit Hilfe von gsvterm.exe eingestellt werden. Hierzu befindet sich in der Programmoberfläche auf Seite 2 der Menüpunkt "Sondereinstellungen".

#### Anschluss des Hallschalters HAL501

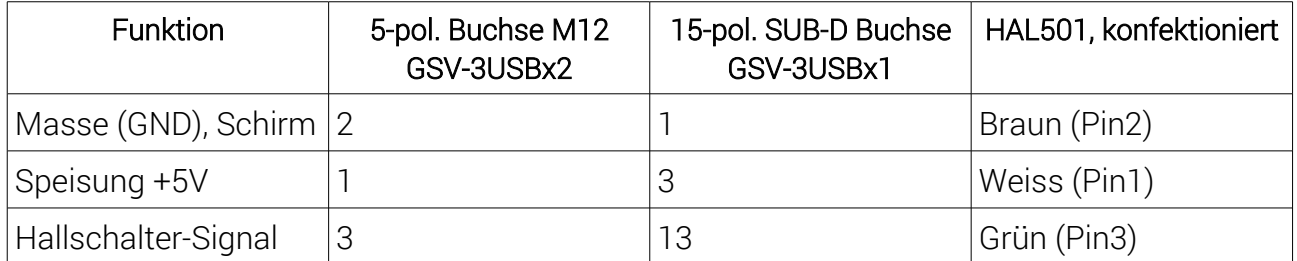

Anstelle des Hallschalters HAL501 können andere Geber mit einer Leistungsaufnahme kleiner 5V, 5mA und einem Ausgangssignal mit TTL Pegel angeschlossen werden. Mit einem Stabmagnet NdFeB 20mmx10mmx4mm wird ein Arbeitsabstand von bis zu 10mm zwischen Hallschalter und Magnet erreicht.

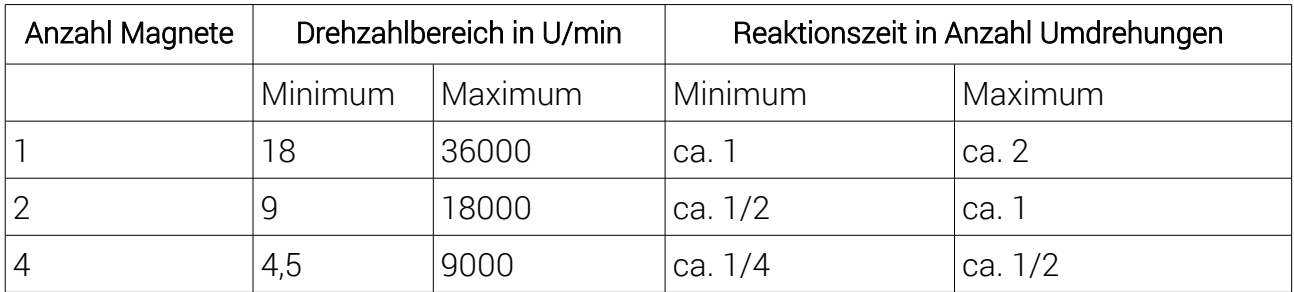

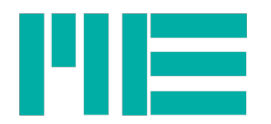

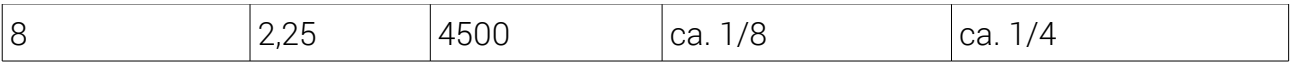

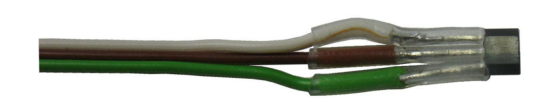

*Abbildung 3: Hallschalter HAL501 im TO92 Gehäuse, Aufsicht auf sensitive Fläche (zum magnetischen Südpol zugewandt)*

#### Anschluss von zweispurigen Impulsgebern

Die Messverstärker GSV-3USB und GSV-3USBx2 sind in Ausführungen zur Messung von Drehwinkel/Drehzahl oder Weg erhältlich. Hierbei wird ein inkrementeller Impulsgeber angeschlossen, der bei Weg- oder Drehwinkeländerung zwei um 90° phasenverschobene Rechtecksignale ausgibt (Anschlüsse A und B).

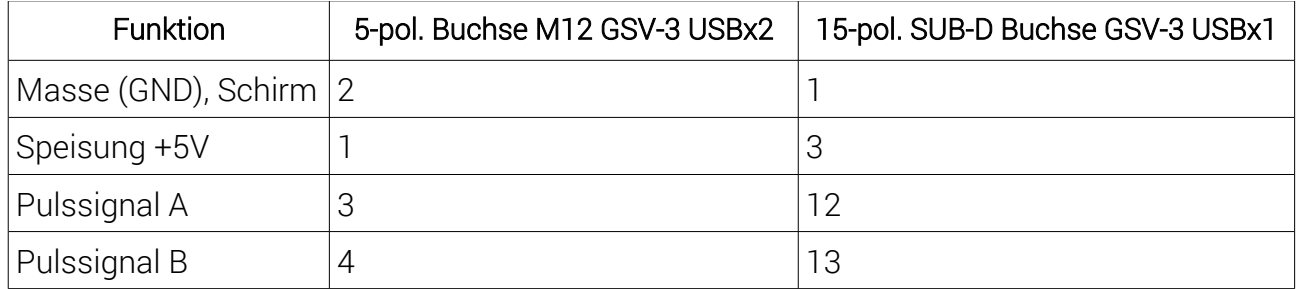

Anschluss eines Drehmomentsensors DR-2335

Für den Betrieb des Sensors DR2335 wird ein Zweikanal Messverstärker GSV-3USBx2 2mV/V/RPM/Sub-D15 empfohlen.

Die Leitungen "A" bis "M" des Sensors DR2335 werden mit der SubD-15 Buchse des Messverstärkers verbunden.

#### Konfiguration

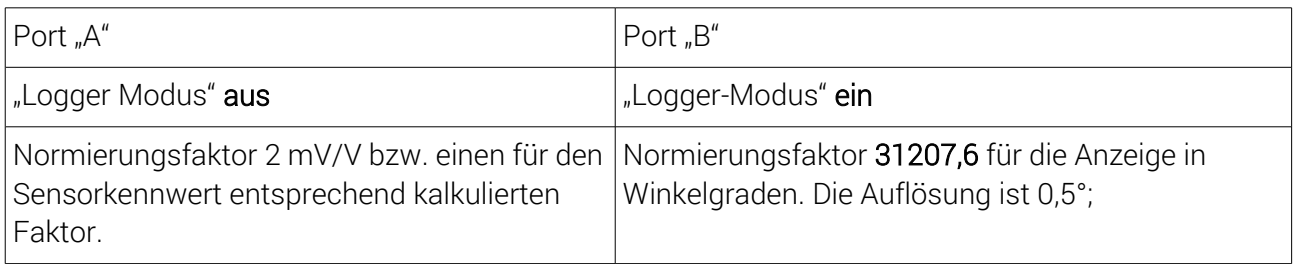

Die Datenfrequenz wird auf Port "A" eingestellt. Port "B" sendet synchron mit der Datenfequenz von Port "A".

Port "B" wirkt als als inkrementeller Zähler und wird nicht automatisch nullgesetzt. Nach Erreichen von 65535° geht er auf Null zurück.

Mit dem Befehl "SetZero" kann der Zähler jederzeit auf 0 gesetzt werden.

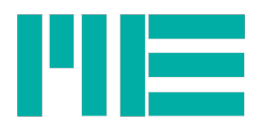

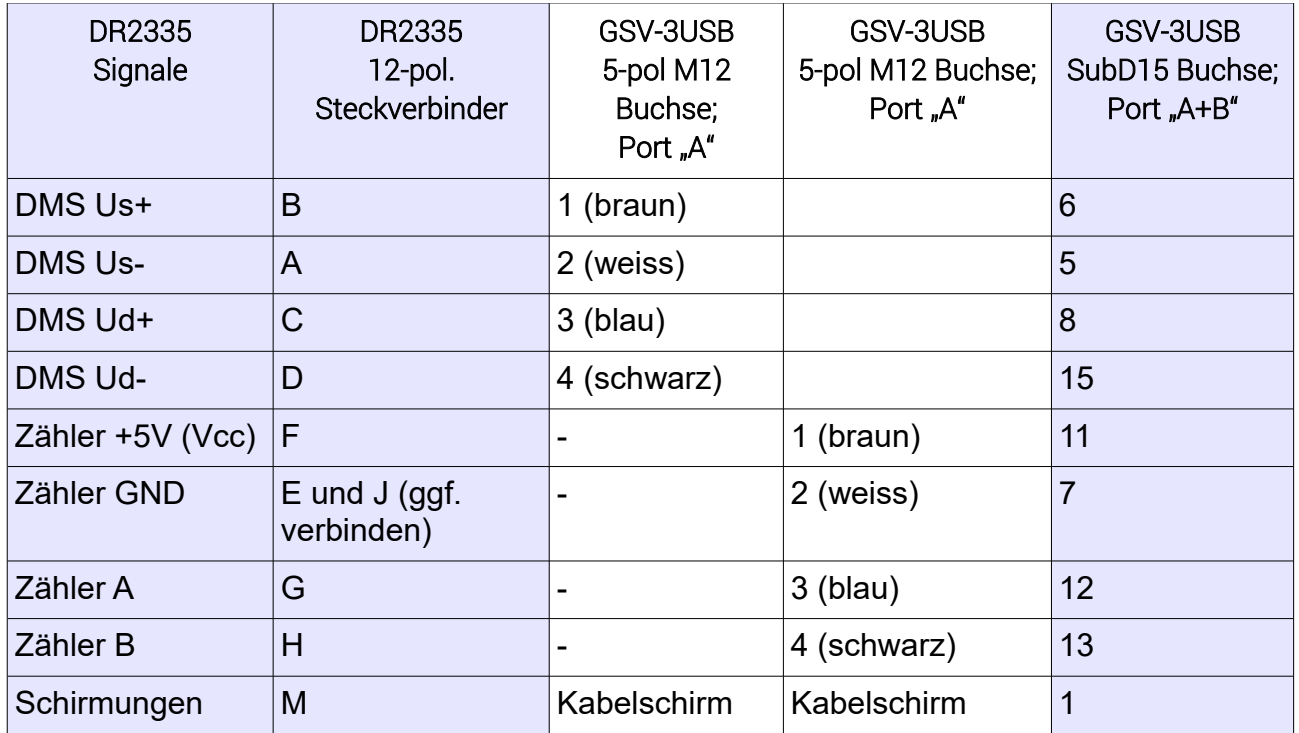

# Technische Daten

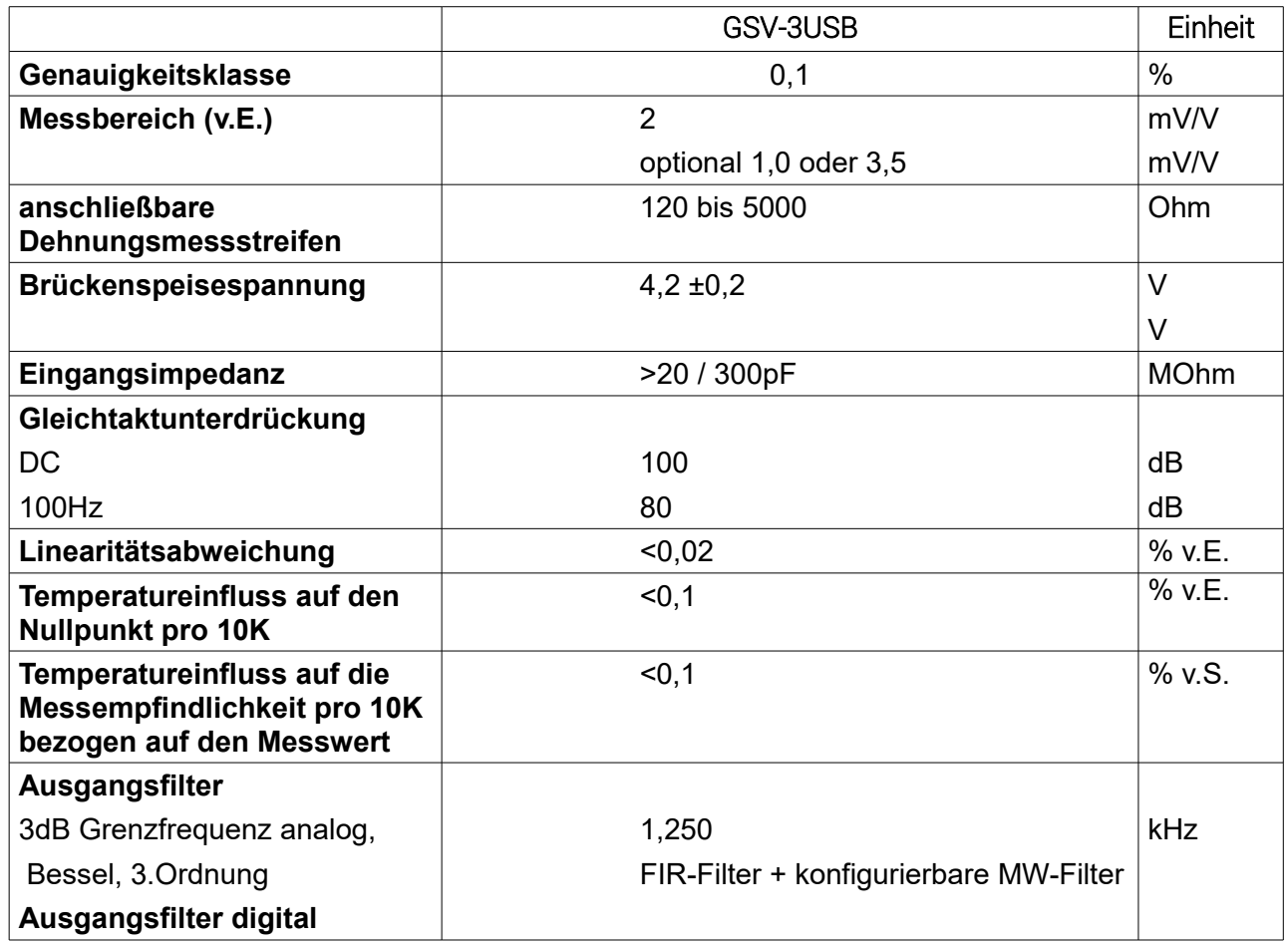

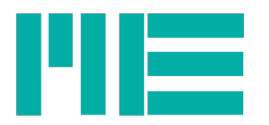

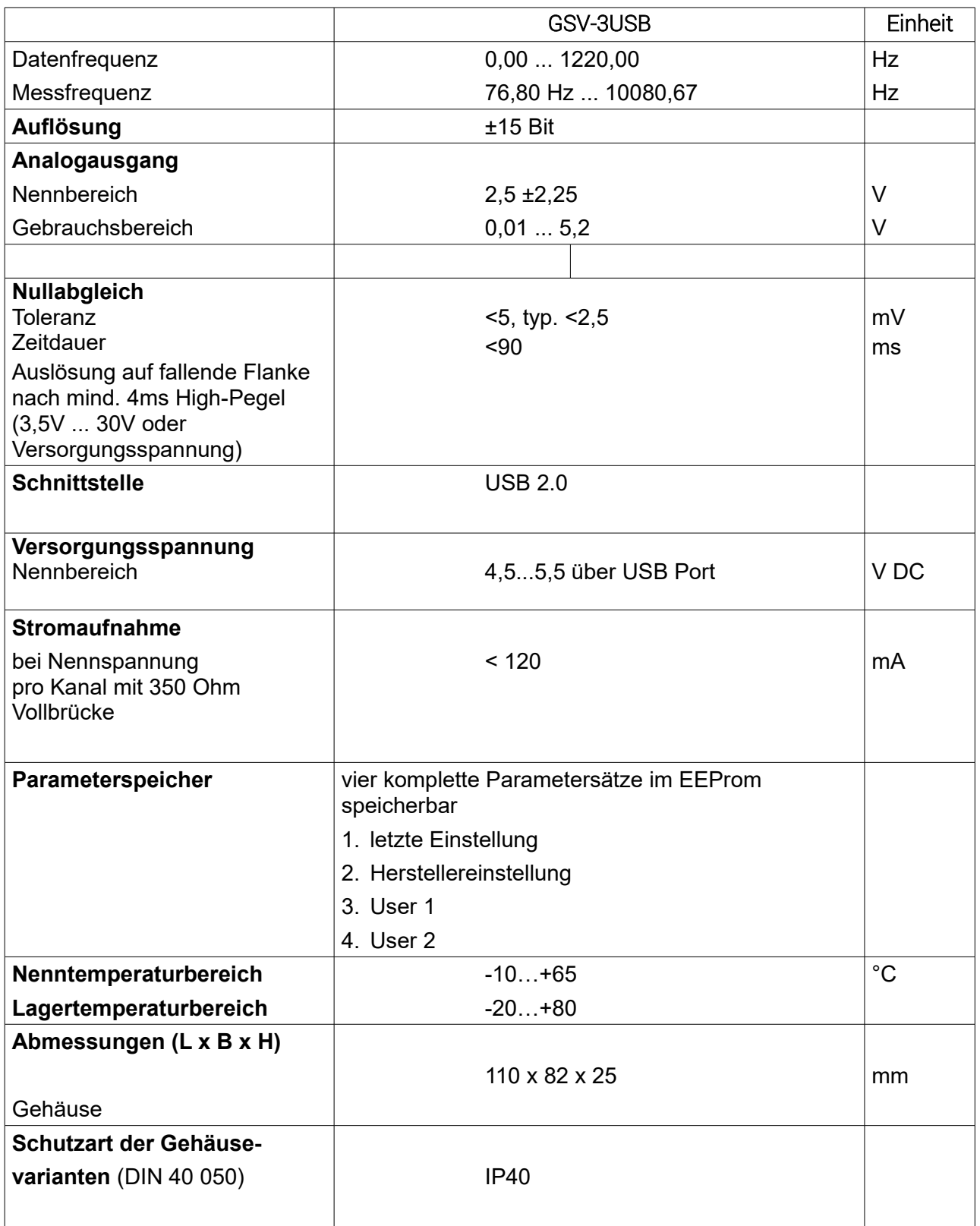

Abkürzungen:

v.E. (vom Endwert), v.S. (vom Sollwert)

Das erreichbare Verhältnis Signal/ Rauschen hängt von den Umgebungsbedingungen (Kabellänge, Schirmung), von der eingestellten Datenrate und von der optional zugeschalteten FIR Filterung ab.

![](_page_13_Picture_0.jpeg)

Die Grafik zeigt die Auflösung mit 1m Anschlusskabel, Messbereich ±2mV/V, FIR Filter ausgeschaltet.

![](_page_13_Figure_2.jpeg)

![](_page_14_Picture_0.jpeg)

## Anpassung des Messverstärkers

Mit Hilfe von Lötbrücken auf der Platinen-Unterseite lässt sich der Messverstärker für verschiedene Betriebsarten konfigurieren. Zum Öffnen des Gehäuses werden an der Frontseite für den Sensoranschluss zwei Schrauben gelöst. Die Schrauben sind durch schwarze Abdeckkappen verdeckt.

Der Messverstärker enthält eine Ergänzung für Viertelbrücken mit 350 Ohm. Diese Konfiguration kann durch Lötbrücken aktiviert werden. Mit dieser Konfiguration "Viertelbrücke / Halbbrücke" können auch Halbbrücken ab 120 Ohm angeschlossen werden.

Weitere Anpassungen sind Spannungseingang +-10V, Stromeingang 4...20mA, Eingang für Potentiometergeber.

#### Anschlussbelegung auf der Platinen Oberseite

![](_page_14_Figure_6.jpeg)

*Abbildung 4: Pinbelegung, Platinenoberseite*

![](_page_15_Picture_0.jpeg)

#### DMS-Vollbrücken

![](_page_15_Figure_2.jpeg)

*Abbildung 5: DMS Vollbrücken*

#### DMS-Viertelbrücken

![](_page_15_Figure_5.jpeg)

*Abbildung 6: DMS Viertelbrücken 350 Ohm und Halbbrücken (120 Ohm...5000 Ohm)*

![](_page_16_Picture_0.jpeg)

#### Potentiometrische Geber, Wegsensoren

![](_page_16_Figure_2.jpeg)

*Abbildung 7: Potentiometrische Geber, Wegsensoren*

# Spannungseingang -10V...+10V

![](_page_16_Figure_5.jpeg)

*Abbildung 8: Spannungseingang +-10 Volt*

![](_page_17_Picture_0.jpeg)

#### Stromeingang -20mA ...+20mA

![](_page_17_Figure_2.jpeg)

*Abbildung 9: Stromeingang 4-20mA*

![](_page_18_Picture_0.jpeg)

# Hinweise zur USB Schnittstelle

Das Schalten von elektrischen Verbrauchern (Labornetzteile, Netzteile, Motoren, Heizwendeln, Neon-Leuchten) kann zur Abschaltung der USB-Schnittstelle des Computers führen. Bei Problemen sollte der Computer über einen Trenntrafo oder über einen eigenen Stromkreis versorgt werden.

Die Zuverlässigkeit der USB Schnittstelle des Personalcomputers oder Notebook-Computers kann durch einfache Maßnahmen verbessert werden:

- Verwenden eines hochwertigen USB Kabels mit Ferritkern,
- Anzahl der verwendeten USB-Geräte reduzieren, da der Gesamtstrom auf 500mA begrenzt ist,
- Verwenden eines aktiven (self-powered) USB Hubs,
- Verwenden von Notebook Netzteilen mit Erdung.

Insbesondere die Verwendung eines aktiven USB-Hubs mit eigenem Netzteil trägt zur Zuverlässigkeit der USB-Schnittstelle bei.

## Hinweise zum Schwellwertgeber

![](_page_18_Figure_10.jpeg)

Stand: 21.03.2016

![](_page_19_Picture_0.jpeg)

# <span id="page-19-0"></span>DMS-Messverstärker GSV-3CAN

![](_page_19_Picture_2.jpeg)

- CAN Bus
- Abtastfrequenz 10 kHz
- Datenrate bis 1000 /s
- galvanische Trennung
- mit M8 Steckverbinder oder Kabeldurchführung

#### Beschreibung

Der Messverstärker GSV-3CAN eignet sich zur Vernetzung von Sensoren, wie z.B: Kraftsensoren, Dehnungsaufnehmer und Wägezellen über das "Controller Area Network" (CAN).

Die niedrigen Analogspannungen von Dehnungmessstreifen werden mit diesem Messverstärker sensornah aufbereitet und können über große Distanzen störungsfrei und in Echtzeit zur Leitwarte bzw. zum Datenerfassungssystem übertragen werden.

Bei Abmessungen von nur 64mm x 58mm x 34mm im robusten Aluminium-Druckgussgehäuse (IP66) kombiniert der GSV-3CAN hervorragende Leistungsdaten für die Dehnungsmessstreifen-Messtechnik, wie z.B.

Abtastfrequenz von 10kHz, Auflösung von 16 Bit, galvanische Trennung des Netzwerkes.

Insbesondere die vielen Einstellmöglichkeiten machen diesen Messverstärker zu einem Universaltalent in der Messdatenerfassung. Die Messwerte lassen sich dezentral "verdichten", z.B. durch die Wahl von FIR- und Mittelwertfiltern. Die Einzelwertabfrage und das Senden mit einstellbarer, kontinuierlicher Datenfrequenz sind ebenso möglich wie die externe Triggerung oder das ereignisgesteuerte Senden von Messdaten.

Spannungsversorgung über 12V oder 24V DC Bordnetze gehören ebenso zum Programm wie z.B. bis zu zwei Schwellwertausgänge und ein analoger Monitorausgang mit 0...5 Volt Ausgangsspannung.

![](_page_20_Picture_0.jpeg)

# Abmessungen

![](_page_20_Figure_2.jpeg)

# Anschlussbelegung

![](_page_20_Picture_172.jpeg)

5 ð ₫ ø

 $\overline{P}$ 

 $\frac{1}{\sqrt{2}}$ 

 $\overline{40}$ 

![](_page_21_Picture_0.jpeg)

![](_page_21_Picture_223.jpeg)

#### Anschlussbelegung für 718 Steckverbinder

Aufsicht auf Steckverbinder

# Vierpoliger Einbaustecker RSMF4

![](_page_21_Picture_5.jpeg)

![](_page_21_Picture_224.jpeg)

# Vierpolige Einbaubuchse RKMF4

![](_page_21_Picture_8.jpeg)

![](_page_21_Picture_225.jpeg)

![](_page_22_Picture_0.jpeg)

![](_page_22_Picture_230.jpeg)

# Dreipolige Einbaustecker RSMF3

![](_page_22_Picture_3.jpeg)

![](_page_22_Picture_231.jpeg)

# Technische Daten

(bei Nenn-Betriebsspannung im Nenn-Temperaturbereich bei 2,5V Brückenspeisung mit 350 Ohm DMS)

![](_page_22_Picture_232.jpeg)

![](_page_23_Picture_0.jpeg)

![](_page_23_Picture_274.jpeg)

![](_page_24_Picture_0.jpeg)

![](_page_24_Picture_133.jpeg)

Abkürzungen:

v.E. (vom Endwert), v.S. (vom Sollwert)

Das erreichbare Verhältnis Signal/ Rauschen hängt von den Umgebungsbedingungen (Kabellänge, Schirmung), von der eingestellten Datenrate und von der optional zugeschalteten FIR Filterung ab. Die Grafik zeigt die Auflösung mit 1m Anschlusskabel, Messbereich ±2mV/V, FIR Filter ausgeschaltet.

<span id="page-24-0"></span>![](_page_24_Figure_5.jpeg)

# Beschreibung

Der Messverstärker GSV-3HSW ist hervorragend geeignet zur Überwachung von Schwellwerten. Spezielle Anforderung der DIN EN 954-1 wurden berücksichtigt: Ein digitaler Eingang zur Auslösung eines Selbsttests über Shuntwiderstand in der Messkette sowie eine permanente Überwachung der Anschlussleitungen auf Kabelbruch sind beim

ME-Meßsysteme GmbH

Eduard-Maurer-Str. 9 Tel.: +49 3302 78620 10 Mail: info@me-systeme.de 16761 Hennigsdorf Fax: +49 3302 78620 69 Web: www.me-systeme.de 21

![](_page_25_Picture_0.jpeg)

Messverstärker GSV-3HSW vorhanden.

Anwendungen sind z.B. Zutrittskontrolle, wenn z.B. sehr geringe Signale über einen langen Zeitraum zuverlässig überwacht werden sollen. Durch eine Nullpunktnachregelung können Fehlalarme durch schleichende Veränderungen, wie z.B. durch Temperaturdrift, ausgeschlossen werden.

Die Einstellung der Schwellwerte erfolgt über eine serielle Schnittstelle. Wahlweise stehen RS232, RS422 oder RS485 zur Verfügung.

Der interne AD-Umsetzer mit einer Auflösung von 16 Bit eignet sich aufgrund einer Abtastfrequenz von 10kHz hervorragend für die Aufzeichnung hochdynamischer Vorgänge.

Die Messwerte lassen sich dezentral "verdichten", z.B. durch die Wahl von FIR- und Mittelwertfiltern. Die Einzelwertabfrage und das Senden mit einstellbarer, kontinuierlicher Datenfrequenz sind ebenso möglich wie die externe Triggerung oder das ereignisgesteuerte Senden von Messdaten.

Als Spannungsversorgung werden 24V DC vorausgesetzt. Ein Analogausgang für Kontrollmessungen mit Oszilloskopen steht zur Verfügung.

![](_page_26_Picture_0.jpeg)

# Technische Daten

(bei Nenn-Betriebsspannung im Nenn-Temperaturbereich bei 5V Brückenspeisung mit 350 Ohm DMS)

![](_page_26_Picture_267.jpeg)

![](_page_27_Picture_0.jpeg)

![](_page_27_Picture_152.jpeg)

Abkürzungen:

v.E. (vom Endwert), v.S. (vom Sollwert)

Das erreichbare Verhältnis Signal/ Rauschen hängt von den Umgebungsbedingungen (Kabellänge, Schirmung), von der eingestellten Datenrate und von der optional zugeschalteten FIR Filterung ab. Die Grafik zeigt die Auflösung mit 1m Anschlusskabel, Messbereich ±2mV/V, FIR Filter ausgeschaltet.

![](_page_27_Figure_5.jpeg)

![](_page_28_Picture_0.jpeg)

# Anschlussbelegung

![](_page_28_Picture_199.jpeg)

![](_page_28_Picture_200.jpeg)

# 10-polige Stiftleiste:

![](_page_28_Picture_201.jpeg)

![](_page_29_Picture_0.jpeg)

# <span id="page-29-0"></span>Leiterplatte GSV-3LS

![](_page_29_Picture_2.jpeg)

![](_page_29_Picture_3.jpeg)

Die Leiterplatte GSV-3LS enthält die wichtigsten Funktionen der GSV-3 Serie. Sie eignet sich Integration in Sensoren und elektronische Schaltungen mit Dehnungsmessstreifen.

Beim Entwurf elektronischer Auswerteschaltungen sind lediglich Schaltkreise für die Versorgungsspannung und geeignete Maßnahmen zur elektromagnetischen Verträglichkeit (EMV) vorzusehen.

Das serielle Ausgangssignal der UART Schnittstelle arbeitet mit TTL Pegeln. Der Messverstärker GSV-3LS verfügt auch über einen Analogausgang 2,5V +- 2,25V. Die Brückenspeisespannung ist auf 2,5 Volt eingestellt. Die Stromaufnahme beträgt weniger als 24 mA bei maximaler Datenfrequenz und mit einem 350 Ohm Dehnungsmessstreifen.

#### **St1 St2** 1  $-U_D$ : negativer Differenzeingang 1 GND: Masse<br>2 +U<sub>p</sub>: positiver Differenzeingang 2 +U<sub>B</sub>: Spannu  $+U_D$ : positiver Differenzeingang  $\begin{vmatrix} 2 & +U_B \end{vmatrix}$ : Spannungsversorgung  $3 + U_s$ : positive Brückenspeisung  $3 + \text{TxD}$  (vom GSV-3)  $4$   $\vert$  -U<sub>s</sub> : negative Brückenspeisung (GND) 4 RxD (zum GSV-3) 5 +U<sub>A</sub> : Analogausgang 5 | T: Steuereingang "Nullabgleich" 6 RB0  $7$  S<sub>1</sub>: Schaltausgang 1 8 RB6

# Anschlussbelegung

# Abmessungen

![](_page_29_Figure_10.jpeg)

ME-Meßsysteme GmbH

![](_page_30_Picture_0.jpeg)

# Technische Daten

![](_page_30_Picture_285.jpeg)

Abkürzungen: FS (vom Endwert); RD (vom Sollwert).

![](_page_31_Picture_0.jpeg)

![](_page_31_Figure_1.jpeg)

Das erreichbare Verhältnis Signal/ Rauschen hängt von den Umgebungsbedingungen (Kabellänge, Schirmung) und von der eingestellten Datenrate ab. Die Grafik zeigt die Auflösung mit 1m Anschlusskabel, Messbereich ±2mV/V, FIR Filter ausgeschaltet.

# <span id="page-31-0"></span>Datenformat für GSV-3 Messverstärker

Stand: 08.08.2014

# Ausgabe der Daten

Der serielle Schnittstelle des GSV-3 arbeitet mit einer einstellbaren Übertragungsrate von 4800 Baud bis 1,25 MBaud. Das Format ist: 1 Startbit, 8 Datenbits, keine Parität, 1 Stopbit (8N1).

# Ausgabe der Messwerte

Der GSV arbeitet im Auslieferungszustand mit einer Übertragungsrate von 38400 Baud<sup>[1](#page-31-1)</sup>, , 1 Startbit, 8 Datenbits, keiner Parität und 1 Stopbit (8N1). Es stehen zwei Datenformate für die Ausgabe der Messwerte zur Verfügung:

- Binärformat (default-Einstellung, bis 1000 Messwerte pro Sekunde)
- Textformat (Empfohlene Einstellung für Anwenderprogramme, die nicht ohne Windows-DLL "MEGSV-DLL" arbeite. Es sind bis zu 100 Messwerte pro Sekunde möglich.)

Die Einstellung des Datenformates erfolgt mit der Software GSV Control: Es wird das Bit 1 im "mode-Register" gesetzt, um Textformat zu aktivieren.

Die Übertragung der Messwerte erfolgt entweder kontinuierlich mit einer einstellbaren Frequenz, oder "auf Anforderung" (polling) per Kommando "getvalue" oder durch Anforderung über einen digitalen Eingang.

Die kontinuierliche Übertragung der Messwerte lässt sich Abschalten mit der Software GSVcontrol: Es wird der "Logger Modus aktiviert durch setzen von Bit 3 im Mode-Register.

<span id="page-31-1"></span><sup>1</sup> 1) Die Baudrate kann verändert werden, siehe SetBaud;

![](_page_32_Picture_0.jpeg)

# Binärformat

Im Binärformat werden für jeden Messwert 3 Bytes übertragen.

![](_page_32_Picture_157.jpeg)

Das erste Zeichen dient der Synchronisierung.

Es folgen die 2 Daten-Bytes, beginnend mit dem High-Byte. Die interne Auflösung des Analog-Digital Umsetzers ist 16 Bit. Im Unipolarmodus entspricht der Messwert Null dabei dem Datenwert 0. Im Bipolarmodus entspricht der Messwert Null dem Datenwert hexadezimal 8000.

Bei einer Eingangsempfindlichkeit von 1 mV/V ergibt sich folgende Zuordnung:

![](_page_32_Picture_158.jpeg)

Bei anderen Eingangsempfindlichkeiten ist mit dem entsprechenden Proportionalitätsfaktor zu multiplizieren.

Der Endausschlag von 105% des Messbereichs wurde gewählt, um auch Werte zu sensieren, die geringfügig oberhalb des Messbereichs liegen.

Für die Umrechnung von digitalem Ausgangswert zu analogem Eingangssignal bei einer Eingangsempfindlichkeit von 2 mV/V gilt:

# Ausgangswert (dezimal) = Highbyte x 256 + Lowbyte

Eingangssignal (dezimal) = (Ausgangswert - 32768) / 32768 \* 2,10

# **Textformat**

Die ausgegebene Zeichenkette entspricht dann der Anzeige im Display und kann z.B. mit einem Terminalprogramm dargestellt werden.

Das Datenformat ist im Auslieferungszustand:

Vorzeichen, 6 Stellen mit Dezimalpunkt, Leerzeichen, Einheit, CR, LF

z.B.

# **+1.2345 kgCRLF**

Hinweis: Wenn die Einheit abgeschaltet wird (mit Befehlsnummer 15, setunit), wird die Zahl mit einem Leerzeichen und CRLF abgeschlossen.

![](_page_33_Picture_0.jpeg)

## Ausgabe der Registerwerte

Registerwerte werden durch ein Semikolon getrennt übertragen, nachdem sie durch einen entsprechenden Befehl angefordert wurden. Je nach Breite des Registers werden 2 bis 8 Daten-Bytes übertragen. Es ergibt sich das folgende Format:

![](_page_33_Picture_167.jpeg)

## Befehle an den GSV-3

Befehle an den GSV besitzen das folgende Format

Es wird die Befehlsnummer (CMD), gefolgt von den Parametern P1…P4, gesendet.

![](_page_33_Picture_168.jpeg)

Die Anzahl der geforderten Parameter variiert mit der Befehlsnummer und liegt zwischen 0 und 4.

Alle Befehle an den GSV-3 führen zu einer dauerhaften Umkonfiguration, die auch nach einer Spannungsunterbrechnung erhalten bleibt. Die einzige Ausnahme bildet der Befehl "StopTransmission" (Nr. 35). Eine Spannungsunterbrechung wirkt wie die Ausführung des Befehls "StartTransmission (Nr. 36).

Um die Datenübertragung dauerhaft abzuschalten, muss der "Log-Modus" eingeschaltet werden (Bit 3 im Mode-Register, Befehl Nr. 38).

#### Einstellung des Displays

Beim binär codierten Datenprotokoll werden die Messwerte "normiert" auf ±1 übertragen. Die Displayanzeige ergibt sich aus Normierungsfaktor x Messwert. Der Normierungsfaktor kann mit dem Befehl "setNorm"bzw. mit dem Konfigurationsprogramm gesetzt werden. Zur die Berechnung des Normierungsfaktors gilt:

#### Normierungsfaktor = Eingangsempfindlichkeit / Kennwert \* Nennlast.

#### Beispiel:

Nennlast der Wägezelle: 100kg Kennwert der Wägezelle: 2 mV/V Eingangsempfindlichkeit des Messverstärkers: 2 mV/V ==> Normierungsfaktor = 100

# Kommunikation mit dem CAN-Modul

Die Übertragungsrate ist einstellbar von 50kBit/s bis 1 MBit/s. Ebenso sind die Adressen für Meldungen vom- und für Befehle zum CAN-Modul konfigurierbar.

![](_page_34_Picture_0.jpeg)

Die Messdaten und alle Meldungen vom CAN-Modul werden auf der voreingestellten Adresse 0x110 gesendet.

Die Konfiguration der Messdatenerfassung und alle Befehle an das CAN-Modul erfolgt über die voreingestellte Adresse 0x100.

# Befehle zum Can-Modul: z.B. ID=0x100

![](_page_34_Picture_248.jpeg)

Die Länge ergibt sich aus der Anzahl der Parameter plus Eins.

# Messdaten vom Can-Modul: z.B. ID=0x110

![](_page_34_Picture_249.jpeg)

# Meldungen (Befehlsantworten) vom Can-Modul: z.B. ID=0x110

![](_page_34_Picture_250.jpeg)

# Beispiele

![](_page_34_Picture_251.jpeg)

![](_page_35_Picture_0.jpeg)

![](_page_35_Picture_255.jpeg)

![](_page_36_Figure_0.jpeg)

![](_page_36_Picture_121.jpeg)

#### Einstellung der Adressen und Baudraten

Um spätere Anpassungen an gewünschte Übertragungsraten und Identifier vornehmen zu können, ist eine Umprogrammierung über einen reservierten Identifier möglich. Die Festlegung des reservierten Identifierers erfolgt durch den Hersteller. Der reservierte Identifier ist auf dem Modul angegeben.

Durch einen Kommandoaufbau in der folgenden Form kann eine Umprogrammierung vorgenommen werden:

![](_page_36_Picture_122.jpeg)

Im Beispiel wird eingestellt: eine Übertragungsrate von 500 kBit/s eine Befehls-ID von 0x102 eine Meldungs-ID von 0x112

![](_page_37_Picture_0.jpeg)

Nach der Übermittlung dieses Kommandos ist zur sicheren Einstellung ein Rücksetzen des Moduls durch Unterbrechen der Stromversorgung vorzunehmen. Als Identifier kann ein Bereich zwischen 0 und 65535 eingestellt werden.

#### Die Kodierung der Übertragungsrate ist wie folgt festgelegt:

![](_page_37_Picture_79.jpeg)

![](_page_37_Picture_80.jpeg)

![](_page_38_Picture_0.jpeg)

# Befehlstabelle

![](_page_38_Picture_575.jpeg)

![](_page_39_Picture_0.jpeg)

![](_page_39_Picture_598.jpeg)

![](_page_40_Picture_0.jpeg)

![](_page_40_Picture_183.jpeg)

# Registerwerte

# Control-Register

Die Größe des Control-Registers beträgt 3 Bytes.

Der Inhalt des Control-Registers wird im EEProm des GSV-3 gespeichert.

Der Aufbau des Control-Registers des GSV-3 entspricht im wesentlichen dem Aufbau des Control-Registers des GSV-2 (AD7712 von Analog Devices)

Das Control-Register wurde nur zur Kompatibilität mit des neuen GSV-3 mit dem GSV-2 geschaffen.

Zur Programmierung von Datenrate und Abtastfrequenz sollte der Befehl 138 verwendet werden.

Die Einstellung Bipolar- Unipolar sollte beim GSV-3 über die Befehle 20 und 21 erfolgen.

Die Länge des Control-Registers beträgt 3 Bytes.

bit 23 = bit 15 des Frequenz-Registerwerts = 19531,25/Datenrate (siehe Befehl 18/ Befehl 22)

bit 22 = bit 14 des Frequenz-Registerwerts

#### bit 21 = bit 13 des Frequenz-Registerwerts

```
bit 20 = 0 (Gain=2)
```
- $bit 19 = 0$  (Gain=1)
- bit  $18 = 0$  (Gain=0)
- bit  $17 = 0$  (Channel)
- bit  $16 = 0$
- $bit 15 = 0$  (WL)

```
bit 14 = bit 12 des Frequenz-Registerwerts
```
![](_page_41_Picture_0.jpeg)

bit 13 = bit 11 des Frequenz-Registerwert bit 12 = Bipolar / Unipolar-flag: 0 = bipolar, 1 = unipolar bit 11 = bit 10 des Frequenz-Registerwerts bit 10 = Non-zero-flag für bits10..15 des FrequenzRegisterwerts: 0: bits10..15 =0, 1:bits10..15 ungleich 0 bit 9 = bit 9 des Frequenz-Registerwerts bit 8 = bit8 des Frequenz-Registerwerts bits7..0 = bits 7..0 v. Frequenz-Registerwert

# Mode-Register

Die Größe des Mode-Registers beträgt 1 Byte.

Der Inhalt des Mode Registers wird im EEProm des GSV-3 gespeichert. Das Mode Register wird über den Befehl 38 programmiert und kann mit Befehl 39 ausgelesen werden.

![](_page_41_Picture_179.jpeg)

Text-Modus: Read-Only Flag. Wenn Bit 1 gesetzt ist, wird der Messwert wird als Ascii-Zeichen übertragen.

Max-Modus: Es werden nur der aktuelle Maximalwert mit der eingestellten Datenrate übertragen.

Log-Modus: Die Datenübertragung ist abgeschaltet. Die Messwerte können über den Befehl 59 angefordert werden.

Der Nullsetzeingang wird zum Triggereingang: Auf die fallende Flanke am Nullsetzeingang wird der aktuelle Messwert übertragen.

Fenster-Modus: Der Schwellwertausgang wird zum Fensterkomparator.

x: Reserviert.

# Special-Mode-Register

Die Größe des Special-Mode-Registers beträgt 2 Bytes.

Der Inhalt des Special-Mode Registers wird im EEProm des GSV-3 gespeichert.

Über das Special-Mode-Register werden spezielle Eigenschaften des GSV-3 eingestellt. Es wird mit dem Befehl 136 programmiert. Der Inhalt des Special-Mode-Registers wird mit dem Befehl 137 ausgelesen.

Der Inhalt des Highbytes ist 0 Den Inhalt des Lowbytes zeigt die Tabelle:

![](_page_42_Picture_0.jpeg)

![](_page_42_Picture_191.jpeg)

Slow-Modus: schaltet bei niedriger Datenrate die DMS-Versorgung und andere Verbraucher zwischen den Messungen ab.

MW-Filter: Read-Only Flag: ist 1, wenn MWexp > 0 (Befehle 138, 139) FIR-Filter: schaltet das FIR-Filter ein.

Event-Modus: stoppt die Datenübertragung. Bei Auftreten eines neuen Maximalwertes wird dieser einmalig übertragen. Das Bit 2 im Mode-Register (Max-Modus) muss gesetzt sein, um den Event-Modus zu aktivieren.

Unipolar-Modus: Read-Only Flag. Zeigt an, ob der Unipolar- oder Bipolar-Modus eingeschaltet ist.

x: Reserviert.

# Baudrate-Register

Die Größe des Baudrate-Registers beträgt 1 Byte.

Der Inhalt des Baudrate Registers wird im EEProm des GSV-3 gespeichert.

Zum Programmieren des Baudrate-Registers dient der Befehl 130.

Der Inhalt des Baudrate-Registers bestimmt die Baudrate des GSV-3. Die Baudrate kann nur bei gesetzter "Config-Mode" Steckbrücke (RB0 auf Masse) verändert werden. Die

Vorgehensweise zum Ändern der Baudrate ist: Ausschalten-Steckbrücke setzen-

Einschalten-Programmieren-Ausschalten-Steckbrücke entfernen-Einschalten.

Zum Auslesen des Special-Mode-Registers dient der Befehl 131.

Für die Baudrate gilt:

![](_page_42_Picture_192.jpeg)

![](_page_43_Figure_0.jpeg)

# Befehlsbeschreibung

## writeSamplingRate / readSamplingRate

Befehlsnummern: 138, 139

Dieser Befehl stellt gleichzeitig die Datenrate und die Abtastrate ein.

Die Datenrate legt fest, wieviele Daten pro Sekunde über die Schnittstelle übertragen werden.

Die Abtastrate (Sampling-Rate) bestimmt, wieviele Analog-Digital Umsetzungen pro Sekunde durchgeführt werden.

Der Zusammenhang zwischen Datenrate und Abtastrate ist durch die Anzahl der Mittelungen gegeben:

Abtastrate = Datenrate \* Mittelwertsummandenanzahl

Die Mittelwertsummandenanzahl wird durch Exponenten "MwExp" zur Basis "2" festgelegt. Der Wertebereich erstreckt sich von 0 bis 8, d.H. es können Mittelungen über 1, 2, 4, 8, 16, 32 ...256 Werte durchgeführt werden, entsprechend 2 hoch "MwExp".

Parameter 1: Mittelwertsummandenexponent "Mwexp" Parameter 2: Highbyte des Sampling-Rate-Register Parameter 2: Lowbyte des Sampling-Rate-Register

Parameter 1 2 hoch Mwexp = Anzahl der Mittelwertsummanden Der Wertebereich beträgt 0 bis 8. 0 entspricht Mittelwertbildung aus 8 entspricht Mittelwertbildung über 256 Summanden.

Parameter 2 und 3:

Die Berechnungsformel für das Sampling-Rate-Register (zweiter und dritter Parameter) von Befehl 138/139 lautet:

Registerwert = 65536 – (5000000 / Abtastrate);

Um einen möglichst großen Signal- Rausch-Abstand zu erzielen, sollten die Abtastrate und MW-Exponent (MwExp) stets möglichst hoch eingestellt werden. Über den MW-Exponent wird die Datenrate reduziert. Einige Beispiele für die Parameter 1 bis 3 bei verschiedenen Datenraten zeigt die folgende Tabelle:

Tabelle "Zusammenhang zw. Datenrate, Abtastrate, Sampling-Rate-Register und Baudrate"

![](_page_44_Picture_0.jpeg)

![](_page_44_Picture_310.jpeg)

Der Registerwert 0 entspricht der minimal einstellbaren Abtastrate von ca 76,3Hz.

Die Firmware des GSV-3 prüft, ob die eingestellte Baudrate ausreicht, um die gewünschte Datenrate zu übertragen.

Datenraten über 1220 Hz werden von der Firmware prinzipiell nicht zugelassen. Die folgende Tabelle zeigt die maximal möglichen Datenraten in Abhängigkeit der Baudrate:

![](_page_44_Picture_311.jpeg)

Zur Berechnung der Abtastrate aus dem Registerwert des Sampling-Rate-Registers gilt: Abtastrate = 5000000/(65536-Registerwert).

#### setFrequency

Befehlsnummer: 18

![](_page_45_Picture_0.jpeg)

Der Befehl SetFrequency stellt die Abtastrate in Abhängigkeit einer Datenrate ein, die im Parameter übergeben wird. Der MW-Exponent wird bei Anwendung dieses Befehls auf 4 gesetzt (Mittelung über 16 Messwerte).

Parameter: Highbyte, Lowbyte

Parameter = (5000000/256) / Datenrate = 19531,25 / Datenrate

Dieser Befehl wurde zur Aufwärtskompatibilität zwischen GSV-2 und GSV-3 implementiert.

#### readFrequency

Befehlsnummer: 22

Die 3 Rückgabeparameter des Befehls readFrequency stehen im Zusammenhang mit der eingestellten Datenrate.

Dieser Befehl wurde zur Kompatibilität mit GSV-2 Messverstärkern implementiert. Zum Auslesen der Datenrate wird die Anwendung des Befehls 139 empfohlen. Für Befehl 22 gilt der Zusammenhang: Datenrate = 5x106 /(224 – Parameter)

#### read Zero

Befehlsnummer: 2

Anzahl der Parameter: 0

#### Vom GSV gesendete Bytes: 3

*Read zero* ermittelt den Inhalt des Zero-Registers des GSVs. Der gelesene Wert kann im Rechner gespeichert werden und dann mit Hilfe von *write zero* zu einem späteren Zeitpunkt wiederhergestellt werden.

read offset

Befehlsnummer: 4

Anzahl der Parameter: 0

Vom GSV gesendete Bytes: 2

*Read offset* ermittelt die Offseteinstellung des Vorverstärkers. Der erhaltene Wert kann mit *write offset* an den GSV zurückgeschrieben werden.

![](_page_46_Picture_0.jpeg)

write zero Befehlsnummer: 6 Anzahl der Parameter: 3 Vom GSV gesendete Bytes: 0

*Write zero* setzt die Null-Kalibrierung des AD-Umsetzers. Die übergebenen 3 Bytes müssen dabei einen Wert enthalten, der mit *read zero* zu einem früheren Zeitpunkt ermittelt wurde.

Beeinflusste Register: Zero.

write offset

Befehlsnummer: 8

Anzahl der Parameter: 2

#### Vom GSV gesendete Bytes: 0

*Write offset* setzt die Offseteinstellung des Vorverstärkers. Die übertragenen Parameter entsprechen den Werten, die vorher mit *read offset* ermittelt wurden.

Bemerkung: Nur die Befehle *write offset* und *set offset* haben Einfluss auf den Analogausgang.

Beeinflusste Register: Offset.

get all Befehlsnummer: 9 Anzahl der Parameter: 1 Vom GSV gesendete Bytes: 0

*Get all* stellt die Konfiguration wieder her, die durch den Parameter gewählt werden muss. Parameter:

- 0: Einstellungen vor dem letzten Abschalten
- 1: Hersteller Voreinstellung
- 2 Vom Benutzer festgelegte Konfiguration
- 3 Vom Benutzer festgelegte Konfiguration

Beeinflusste Register: Frequenz, Offset, Zero, Schwellwert, Modus, Special-Mode

![](_page_47_Picture_0.jpeg)

save all Befehlsnummer: 10 Anzahl der Parameter: 1 Vom GSV gesendete Bytes: 0

*Save all* sichert alle relevanten Register des GSVs in einem internen Speicher. Diese Daten bleiben auch nach dem Abschalten des Gerätes erhalten. Es können dabei unterschiedliche Konfigurationen gespeichert werden.Der Parameter gibt dabei das Ziel des Speichervorganges an.

Parameter 2 und 3: Vom Benutzer festgelegte Konfigurationen.

Die Positionen 0 und 1 werden vom Anwender nicht programmiert. An der Position 0 wird automatisch die aktuelle Konfiguration des GSVs gesichert.

Das Laden der gesicherten Daten erfolgt mit der Prozedur *get all*.

#### set zero

Befehlsnummer: 12

Anzahl der Parameter: 0

Vom GSV gesendete Bytes: 0

*Set zero* führt bei angeschlossenem Sensor einen Nullpunktabgleich im AD-Umsetzer durch. Der Analogausgang wird nicht beeinflusst.

Bemerkung: Nach diesem Befehl ist abzuwarten, bis der GSV wieder

Messdaten sendet. Falls der Log-modus (siehe *set mode*) eingestellt ist, wird ein Messwert übertragen. Falls zusätzlich der Maximalwert-Modus eingestellt ist, wird der Maximalwert auf 0 zurückgesetzt.

Beeinflusste Register: Zero.

set offset

Befehlsnummer: 14

Anzahl der Parameter: 0

#### Vom GSV gesendete Bytes: 0

*Set offset* führt einen Offsetabgleich der GSV-Eingangsstufe durch. Dieser Abgleich betrifft im Gegensatz zu *set zero* auch den Analogausgang des GSVs. Bei größeren Verstimmungen der Brücke ist dieser Abgleich für die Funktion des GSVs unerlässlich.

#### Bemerkung:

Während des Offsetabgleichs sendet der GSV keine Messwerte.

Nach der Ausführung sollten alle Datenpuffer gelöscht werden, um veraltete

![](_page_48_Picture_0.jpeg)

und verfälschte Messwerte zu verwerfen.

Die Zeitdauer des Offsetabgleichs kann durch *get offset wait* ermittelt oder den Technischen Daten entnommen werden.

*Set offset, write offset, set bipolar und set unipolar* sind die einzigen Befehle, die Einfluss auf den Analogausgang haben.

Beeinflusste Register: Offset.

set unit

Befehlsnummer: 15

Anzahl der Parameter: 1

#### Vom GSV gesendete Bytes: 0

*Set unit* stellt die gewünschte Einheit auf dem LC-Display dar.

![](_page_48_Picture_168.jpeg)

![](_page_49_Picture_0.jpeg)

![](_page_49_Picture_142.jpeg)

set norm

Befehlsnummer: 16

Anzahl der Parameter: 3

#### Vom GSV gesendete Bytes: 0

*Set norm* normiert den auf dem LC-Display angezeigten Messwert auf den übergebenen Wert. Die Normierung erfolgt jedoch ohne Berücksichtigung des Dezimalpunktes. Dieser muss zusätzlich mit set dpoint eingestellt werden.

Zur Berechnung des Parameterwertes für *set norm* wird zuerst der Zwischenwert dp für den Dezimalpunkt berechnet, indem der Logarithmus zur Basis 10 des gewünschten Normierungswertes gebildet und zur ganzen Zahl abgerundet wird.

Dann wird der gewünschte Normierungswert durch 10 hoch dp dividiert. Sollte das Ergebnis größer als der Quotient 1,6666/1,05 sein, muss es nochmals durch 10 dividiert werden. Außerdem muss dp in diesem Fall um eins erhöht werden.

Die so berechnete Zahl wird mit 5250020 multipliziert, zur ganzen Zahl gerundet und als Hexadezimalzahl (in der Reihenfolge Highbyte, Midbyte, Lowbyte) an den GSV übertragen.

#### set dpoint

Befehlsnummer: 17

Anzahl der Parameter: 1

#### Vom GSV gesendete Bytes: 0

*Set dpoint* versetzt den im LC-Display angezeigten Dezimalpunkt an die übergebene Stelle.

Zur Berechnung des Parameterwertes ausgehend von einem gewünschten Normierungswert wird der zuletzt erhaltene Wert von *dp* aus der Berechnungsvorschrift für *set norm* verwendet, um eins erhöht und als Parameter für den Befehl *set dpoint* gesendet. Die Einstellung ist nur gültig, wenn der Parameterwert im Bereich 1..6 liegt.

![](_page_50_Picture_0.jpeg)

set bipolar Befehlsnummer: 20 Anzahl der Parameter: 0

#### Vom GSV gesendete Bytes: 0

*Set bipolar* versetzt den GSV in den bipolaren Modus (Der Messwert Null entspricht dem Datenwert hexadezimal 8000).

Nach den Aufruf von *set bipolar* müssen *set offset* und *set zero* aufgerufen werden.Der Analogausgang liefert nach dem Aufruf von *set offset* eine Ausgangsspannung von 2,50 Volt.

set unipolar

Befehlsnummer: 21

Anzahl der Parameter: 0

#### Vom GSV gesendete Bytes: 0

*Set unipolar* versetzt den GSV in den unipolaren Modus (Der Messwert Null entspricht dem Datenwert 0). Nach den Aufruf von *set unipolar* müssen *set offset* und *set zero* aufgerufen werden. Der Analogausgang liefert nach dem Aufruf von *set offset* eine Ausgangsspannung von 0,00 Volt.

get norm

Befehlsnummer: 26

Anzahl der Parameter: 0

#### Vom GSV gesendete Bytes: 3

*Get norm* ermittelt eine mit *set norm* eingestellte Normierung (ohne die dazugehörige Einstellung des Dezimalpunktes).

get unit

Befehlsnummer: 27

Anzahl der Parameter: 0

#### Vom GSV gesendete Bytes: 1

*Get unit* ermittelt eine mit *set unit* eingestellte Einheit (siehe dort auch die Liste der Bedeutungen).

get dpoint Befehlsnummer: 28 Anzahl der Parameter: 0

![](_page_51_Picture_0.jpeg)

#### Vom GSV gesendete Bytes: 1

*Get dpoint* ermittelt den mit *set dpoint* gesetzten Dezimalpunkt.

switch

Befehlsnummer: 29

Anzahl der Parameter: 1

#### Vom GSV gesendete Bytes: 0

*Switch* schaltet den Schaltausgang gemäß dem Parameterbyte ein (1) oder aus (0). Der Zustand des Schaltausganges bleibt nur erhalten, wenn der Messwert zwischen den Schaltschwellen liegt. Mit *set threshold* können die Schwellwerte gesetzt werden. Schwellwerte am Messbereichsrand deaktivieren den Schwellwertschalter. Dann kann der Schaltausgang mit *switch* unabhängig vom Messwert genutzt werden.

get serial number Befehlsnummer: 31 Anzahl der Parameter: 0 Vom GSV gesendete Bytes: 8 *Get serial number* ermittelt die Seriennummer des Verstärkers (ASCII Zeichenkette).

set threshold Befehlsnummer: 32 Anzahl der Parameter: 4 Vom GSV gesendete Bytes: 0

*Set threshold* setzt den Schwellwert des Verstärkers. Die beiden ersten Parameter entsprechen dabei den oberen Bytes der Einschaltschwelle, die nächsten beiden denen der Ausschaltschwelle. Zuerst wird dabei jeweils das höherwertige Byte erwartet. Der Einschaltwert muss stets größer als der Ausschaltwert sein. Mit dem Befehl *set mode* kann die Funktion als Fensterdiskriminator gewählt werden. In diesem Fall sind die Werte als obere und untere Schaltschwelle zu interpretieren.

# get threshold

Befehlsnummer: 33

Anzahl der Parameter: 0

Vom GSV gesendete Bytes: 4

*Get threshold* ermittelt die mit *set threshold* gesetzten Schwellwerte.

![](_page_52_Picture_0.jpeg)

stop transmission Befehlsnummer: 35 Anzahl der Parameter: 0 Vom GSV gesendete Bytes: 0

*Stop transmission* unterbindet die serielle Übertragung von Messwerten. Der serielle Buffer im GSV wird gelöscht. Der Zustand wird nicht im EEProm gespeichert. Eine Unterbrechung der Spannungsversorgung wirkt wie start transmission. Zum dauerhaften Abschalten der Messwertübertragung dient der "Logger-Modus", der mit Befehl 38 gesetzt wird. Das Abfragen von Registern ist auch nach dem Aufruf von **stop transmision** und im "Logger-Modus" möglich.

start transmission Befehlsnummer: 36 Anzahl der Parameter: 0 Vom GSV gesendete Bytes: 0 *Start transmission* startet die serielle Übertragung von Messwerten.

clear buffer

Befehlsnummer: 37

Anzahl der Parameter: 0

#### Vom GSV gesendete Bytes: 0

*Clear buffer* löscht Ausgabe- und Eingabepuffer des GSVs. Dieser Befehl sollte vor *start transmission* ausgeführt werden, um eventuell vorhandene alte Messwerte zu löschen.

firmware version

Befehlsnummer: 43

Anzahl der Parameter: 0

#### Vom GSV gesendete Bytes: 2

*Firmware version* liest die Versionsnummer der Firmware des GSVs. Dabei enthält das erste Byte "das Zehnfache" der Versionsnummer. Das zweite Byte enthält die Revisionsnummer.

get offset wait Befehlsnummer: 53

Anzahl der Parameter: 0

#### Vom GSV gesendete Bytes: 1

*Get offset wait* liest die Wartezeit, die nach *set offset* mindestens eingehalten werden muss.

![](_page_53_Picture_0.jpeg)

Der gelesene Wert muss mit 0,0062 multipliziert werden, um Sekunden zu erhalten.

get value

Befehlsnummer: 59 Anzahl der Parameter: 0 Vom GSV gesendete Bytes: 5 (bei Binärversion) **Get value** löst die Übertragung eines Messwertes aus. Da normalerweise laufend Messwerte von der Baugruppe übertragen werden, ist diese Funktion nur von Bedeutung, wenn die Messwertübertragung durch *stop transmission* ausgeschaltet wurde, oder der Logger-Modus aktiv ist; siehe **set mode.** clear maximum value Befehlsnummer: 60

Anzahl der Parameter: 0

Vom GSV gesendete Bytes: 0

*Clear maximum value* setzt im Maximum-Modus (siehe **set mode**) den bisher gemessenen Maximalwert zurück, so dass ein neuer Maximalwert gebildet werden kann.

Änderungen vorbehalten. Alle Angaben beschreiben unsere Produkte in allgemeiner Form. Sie stellen keine Eigenschaftszusicherung im Sinne des §459 Abs. 2, BGB, dar und begründen keine Haftung.

Made in Germany

ã 1999-2023 ME-Meßsysteme GmbH